# LABYRINTH LÖSER

VITH LÖSER<br>WEB Engineering 1 - IIb17<br>Grüning, Toni<br>Frieske, Leander Grüning, Toni Frieske, Leander Thomas, Sebastian

# **MOTIVATION**

- Fähigkeiten erweitern
- Interessantes Thema
- Genug Umfang

# GLIEDERUNG

- Zielstellung
- GUI-Mockup
- Technologien
- Layout
- Spiel
- Anmeldung
- Persistenz
- Live Demo

# PROJEKTDURCHFÜHRUNG OJEKTDURCHFÜHRUNG<br>erst mit der von p5 breitgestellten Webapplikation<br>• Synchronisieren über copy and paste<br>• Unübersichtlich<br>itHub

- Zuerst mit der von p5 breitgestellten Webapplikation
	-
	- Unübersichtlich
- GitHub
	- Halbautomatische Synchronisierung
	- Historie
	- Externe Editoren

# ZIELSTELLUNG

- Startseite mit zwei nebeneinander vorgegeben Labyrinthen
- Benutzer kann Labyrinth beliebig verändern
	- Wände per Klick Manipulieren
	- Start / Ziel festlegen
- Labyrinth wird durch Computer und / oder Benutzer gelöst
- Zeit und Züge werden für Highscore-Ranking gespeichert
- Benutzerregistrierung

# GUI-MOCKUP

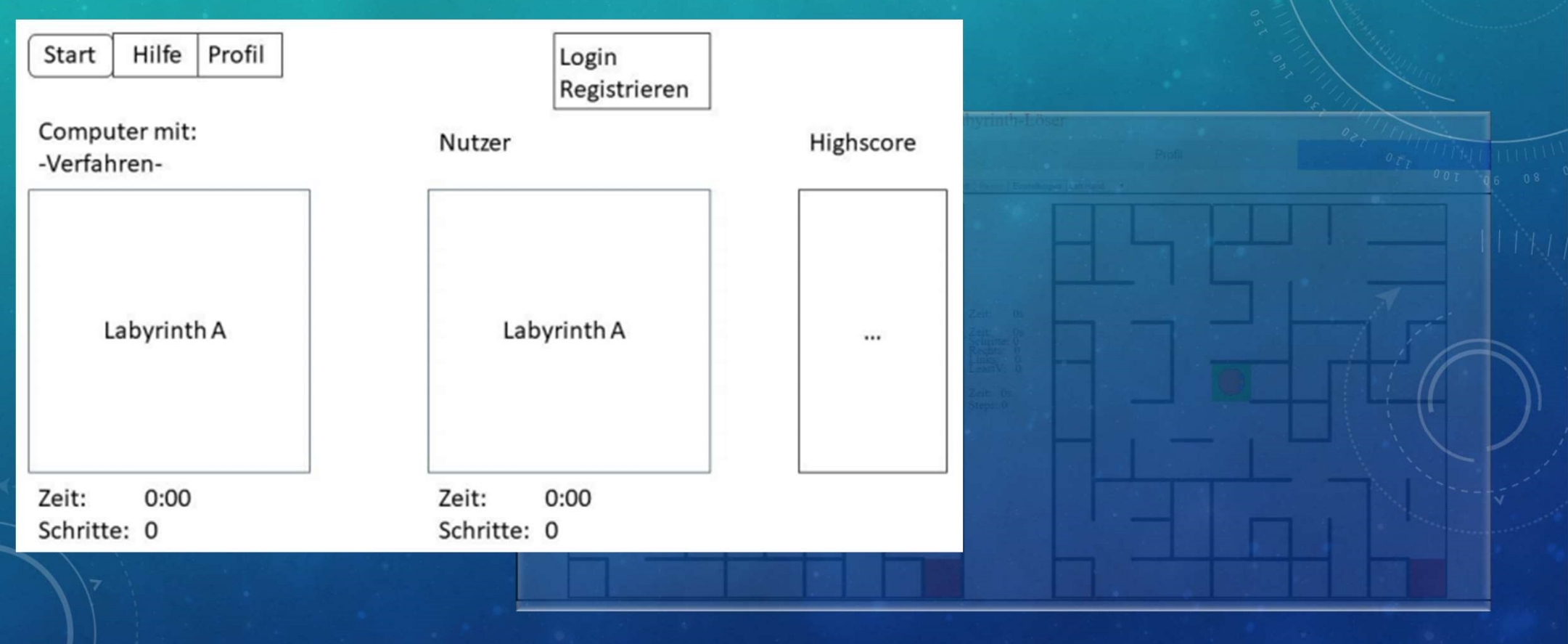

# GUI-MOCKUP

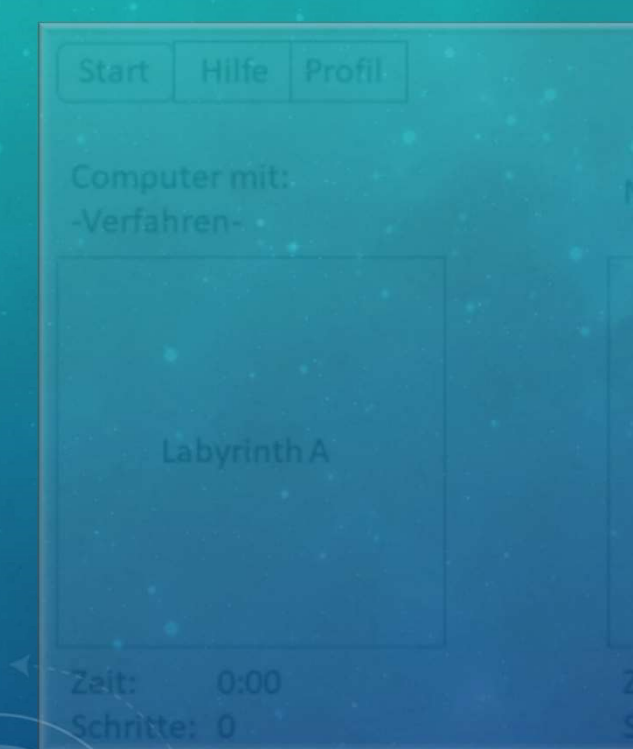

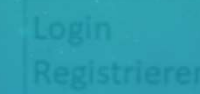

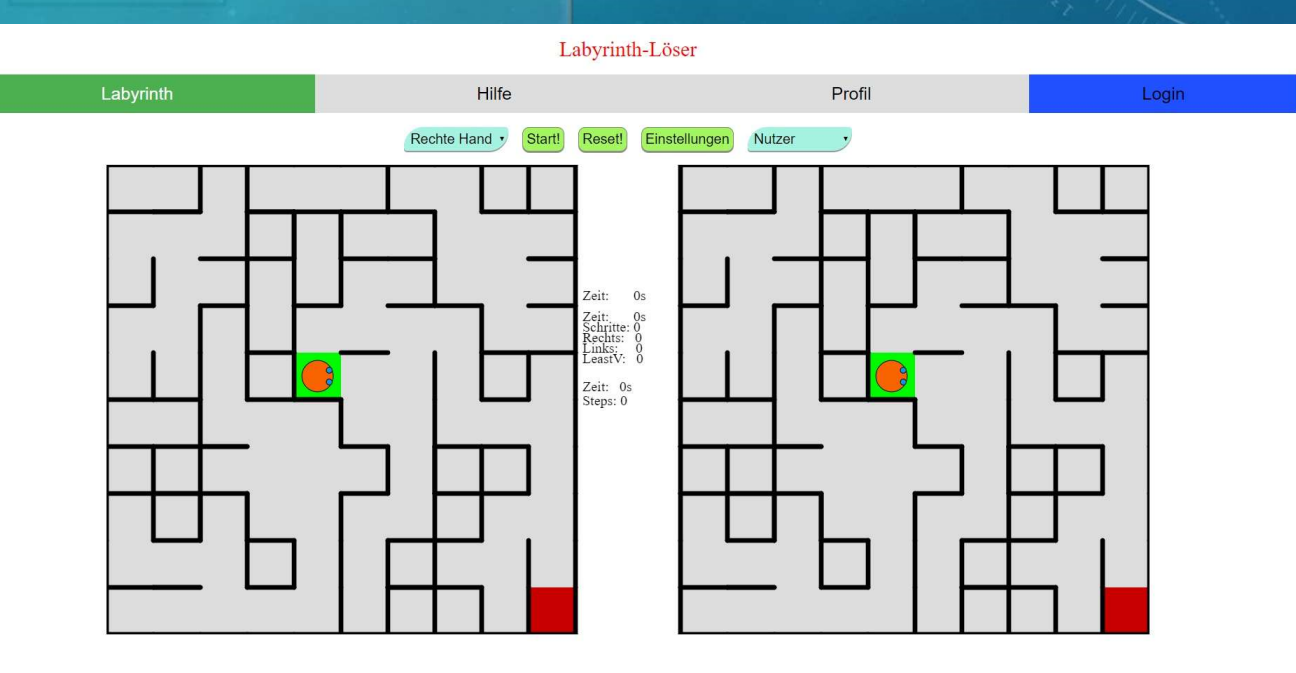

# VERWENDETE TECHNOLOGIEN

# Clientseitig

- 
- Javascript
	- JSON
	- Jquery
	- Eventqueue
	- Web Worker
	- Ajax
	- p5.js

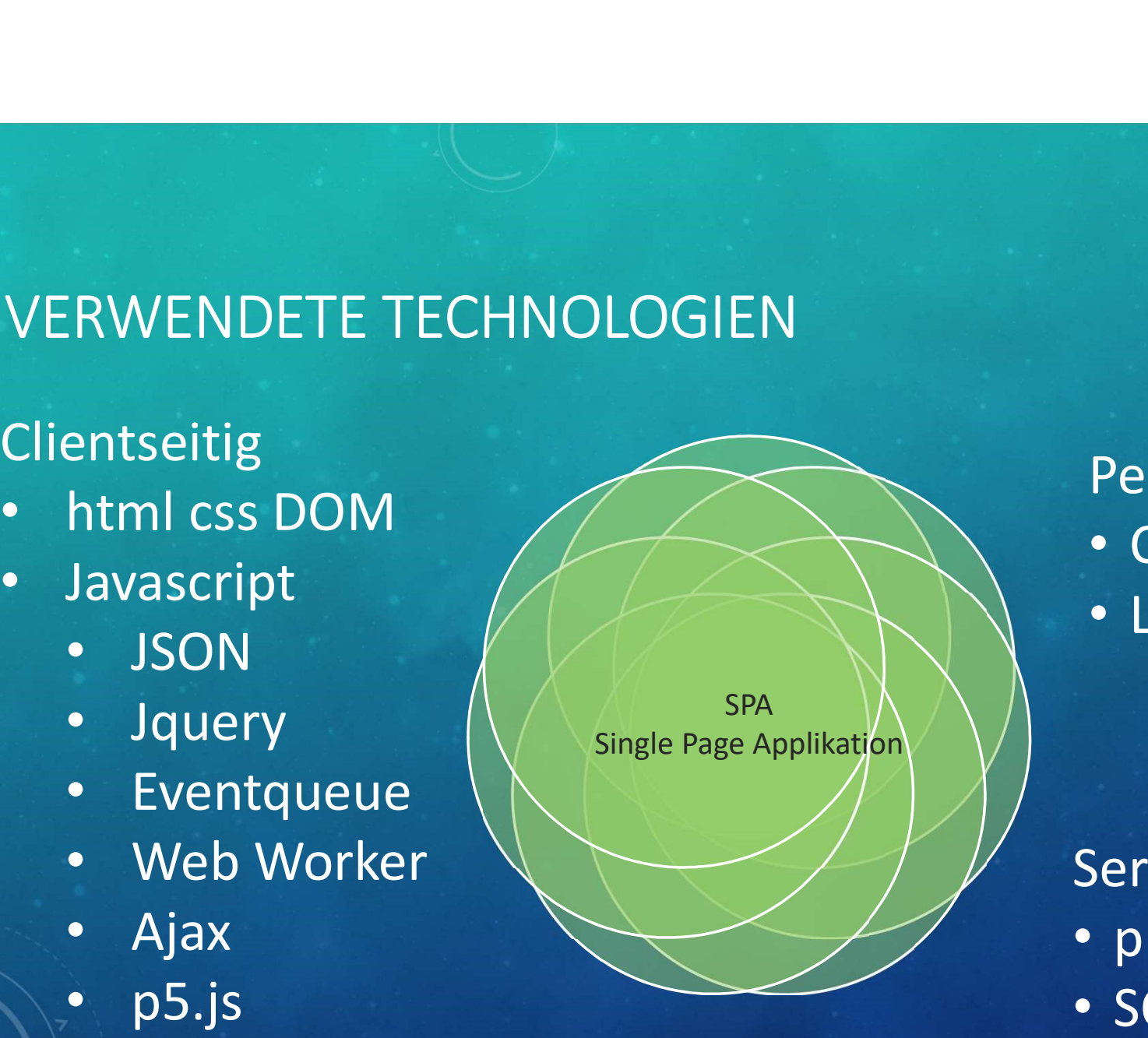

Persistenz • Cookie • LocalStorage

# Serverseitig

- php
- SQLite

# LAYOUT TABS

- Umschalten zwischen Bildinhalten
- Umschalten durch CSS-Eigenschaft display zwischen none und block
- Labyrinth-Tab
	- Labyrinthe
	- Einstellungen**Numer Electric Cabyrinth**
- Hilfe-Tab
	- Spielanleitung
	- Kurzerklärung zu den Lösungsverfahren
- Profil-Tab
	- 2 verschiedene Inhalte
		- nicht angemeldet
		- Angemeldet
- Login
	- Öffnet Login-Modal

- Fenster welches durch Funktionen aufgerufen wird
- Liegt über anderen Inhalten
	- CSS-Eigenschaft "z-index" muss größer als 0 sein
- Pausiert das Spiel nicht aber blockiert Eingabe
- Schließen durch
	- Kreuz in der Ecke rechts oben
	- Klicken neben das Modal
- Anzeigen bzw. Schließen über CSS-Eigenschaft "display"
	- display:none;  $\rightarrow$  Verstecken des Modals
	- $\bullet$  display:block;  $\rightarrow$  Anzeigen des Modals

- Einstellungen für Labyrinth
	- Schwierigkeitsgrad
		- Einfach(10x10)
		- Mittel(15x15)
		- Schwer(20x20)
		- Benutzerdefiniert
	- Generierungsmethode
	- Höhe und Breite
	- Start und Ziel
	- Wahrscheinlichkeit für Mauern
	- Generieren notwendig zum übernehmen
- Einstellungen für Läufer
	- Spur
	- Smart Mode
	- Schritte pro Sekunde
- Plausibilitätsprüfung für Start und Zielposition

# Einstellungen

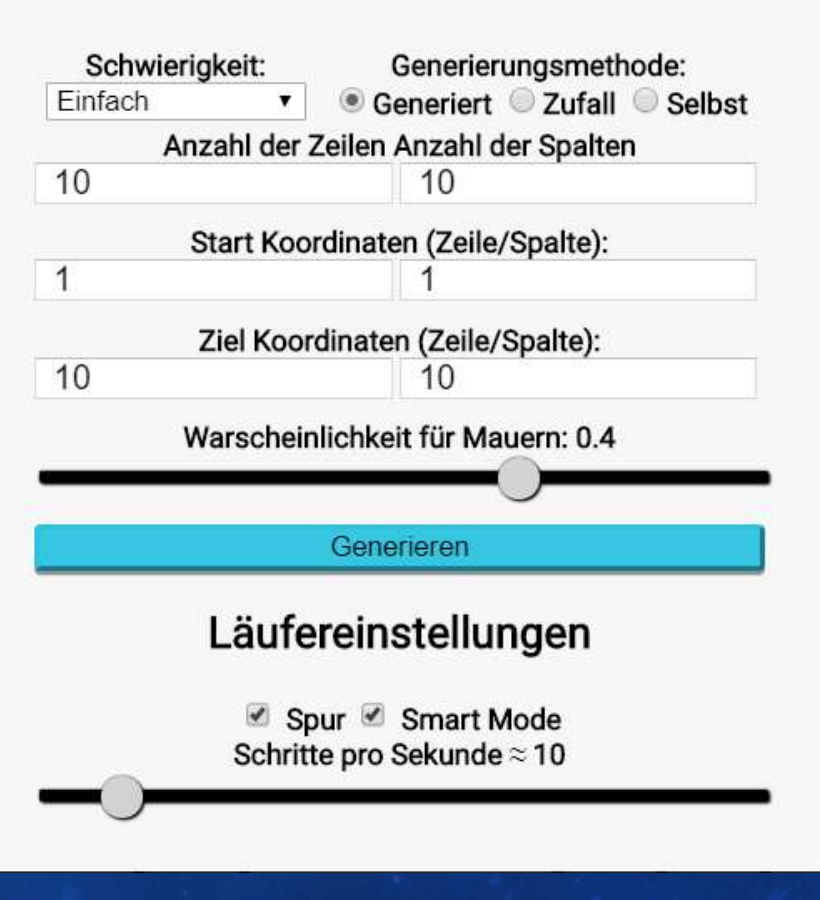

 $\boldsymbol{\mathsf{x}}$ 

- Selbsterstellen des Labyrinthes
- Größe durch Einstellungen definiert
- Über die Einstellungen geöffnet

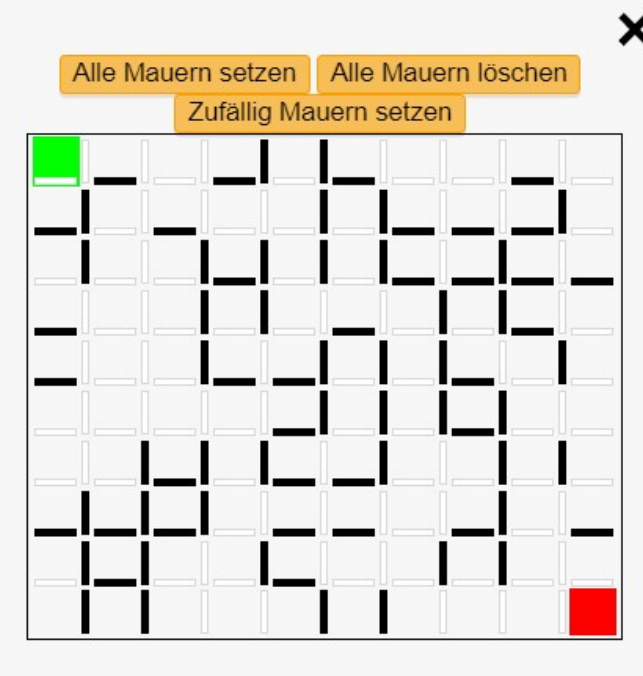

# Läufereinstellungen

Spur Smart Mode Schritte pro Sekunde  $\approx$  10

- zum Anmelden
- Eingabefelder Benutzername und Passwort
- Möglichkeit eingeloggt zu bleiben bei Neuaufruf der Seite
- Verlinkung zur Registrierungsseite

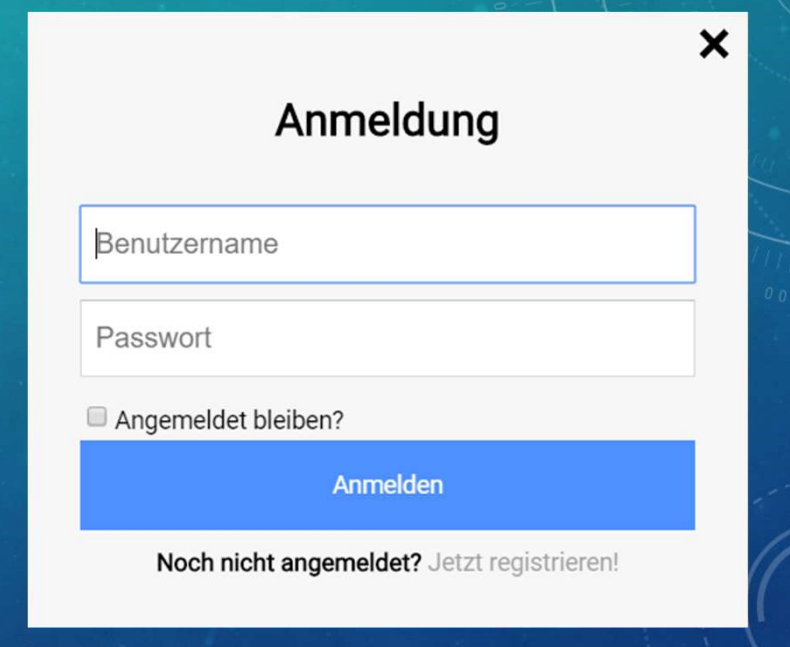

- Selbe Modal wie zum Anmelden
- Text geändert
- Keine Verlinkung zum Registrieren

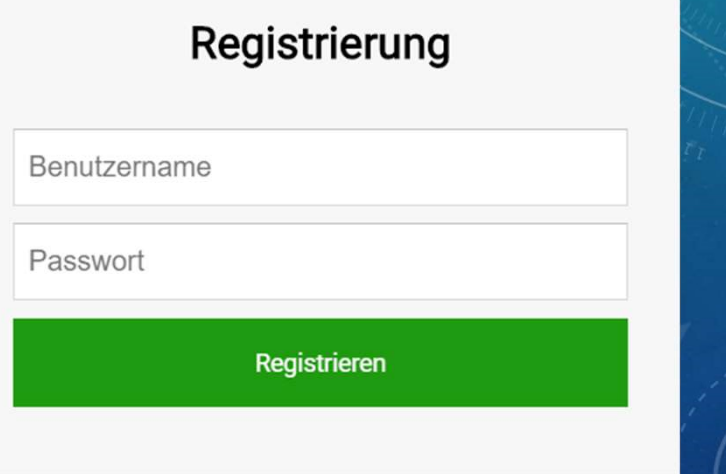

 $\boldsymbol{\mathsf{x}}$ 

# **CSS**

- outline
- border
- display
- CSS<br>• outline<br>• border<br>• display<br>• color bzw. backgroundcolor<br>• box-shadow<br>• align
- box-shadow
- align
- z-index

# HTML-TAGS • <input [type]>

- <div>
- $\cdot$  <br/> <br/> <br/> <br/> <br/> <br/> <br/> <br/> <br/> <br/> <br/> <br/> <br/> <br/> <br/> <br/> <br/> <br/> <br/> <br/><br/><br/> <br/><br/> $\cdot$  <br/> <br/><br/> <br/> <br/> <br/> $\cdot$ <br/> $\cdot$ <br/> $\cdot$ <br/> $\cdot$  <br/>
- - Submit
	- Range
	- Password
	- Text
- <script> und <style>
- <select>
- <option
- <form>
- $\cdot$   $\langle h^* \rangle$
- <ul> oder <li>

# SPIEL

- Labyrinthe auf Canvas
- Nutzen der p5 Bibliothek
- Erleichtert grafisches Arbeiten
- 
- Responsive Design:<br>• Labyrinthgröße an verfügbaren Platz angepasst

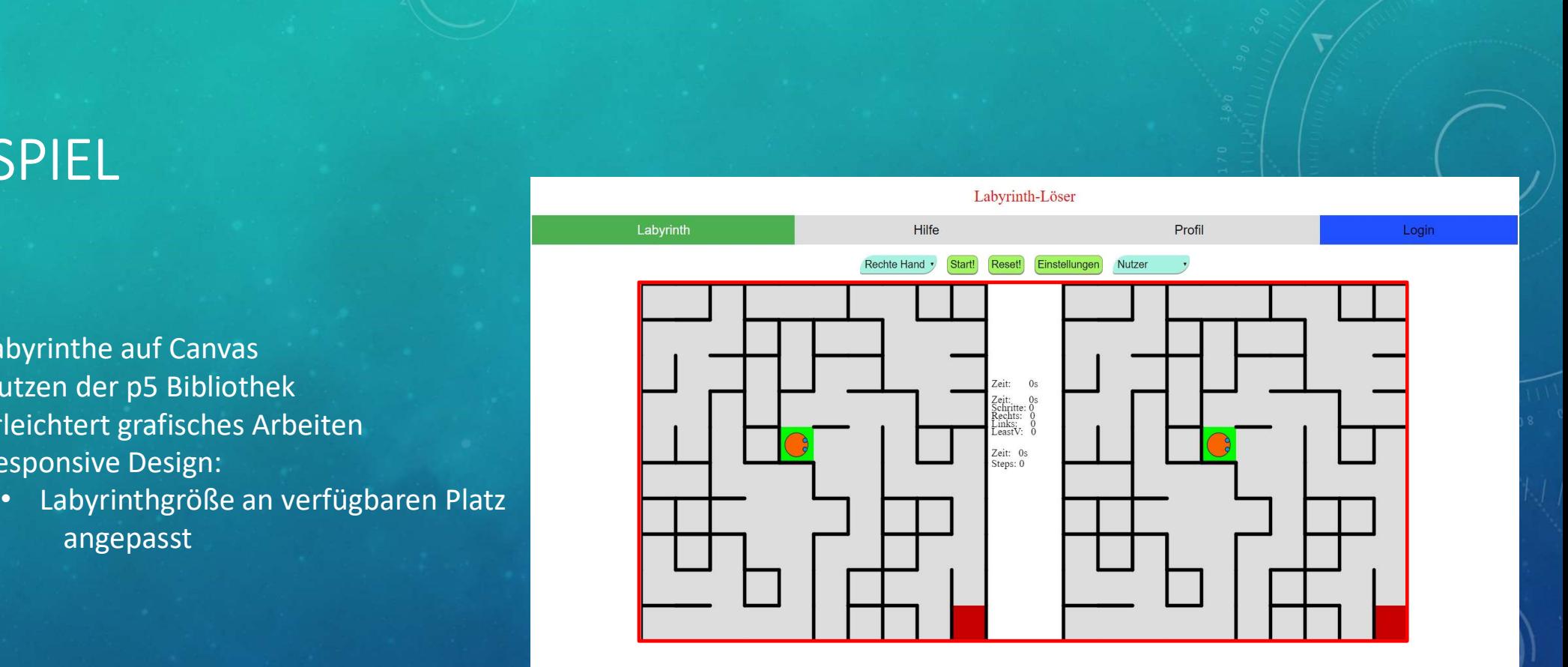

# LABYRINTH ERSTELLUNG

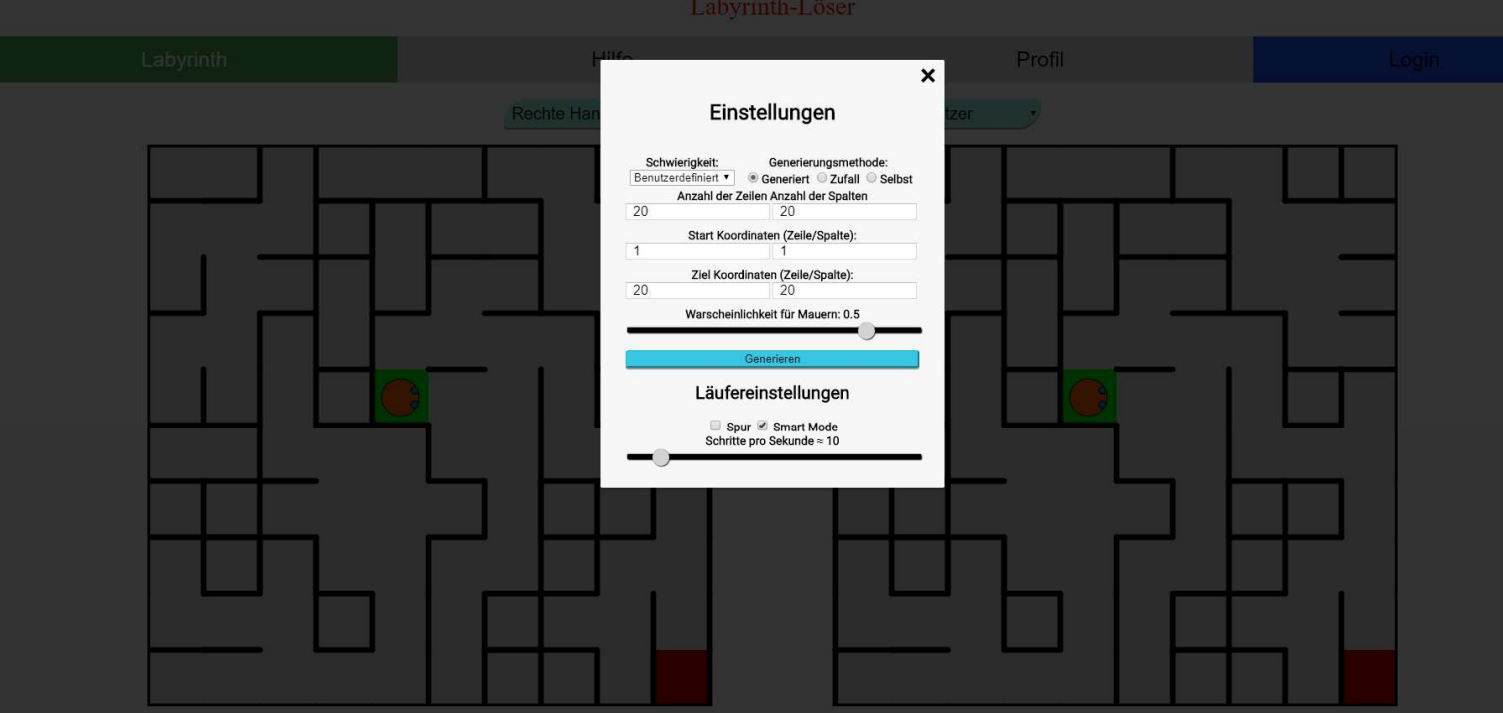

# LABYRINTH ERSTELLUNG

- Einstellungen bestimmen Dimensionen and der antikellungen Schw
	- Übernehmen mit "Generieren"
	- Asynchrone Verarbeitung
- Schwierigkeitsgrade:
	- Vorbestimmte Einstellungen
- Generierungsmethoden (nutzt Dimensionen):
	-
	-
	- "Selbst": Wände selbst auswählen

# Einstellungen<br>
• "Generiert": Dernehmen mit "Generieren"<br>
• "Generiert" extellungen<br>
• "Asynchrone Verarbeitung<br>
• "Asynchrone Verarbeitungen<br>
• "Asynchrone Verarbeitungen<br>
• "Asynchrone Verarbeitungen<br>
• "Asynchrone

 $\boldsymbol{\mathsf{x}}$ 

# LABYRINTH ERSTELLUNG

- Selbstwählen der Mauern per Click (toggle)
- Umsetzung mit DOM (Tabelle mit angepassten DIVs)
- Passt sich an Dimensionen an (bis 20x20)
- Bei Verändern der Einstellungen
	- $\rightarrow$  neu generiert
	- $\rightarrow$  sonst Übernahme des existierenden Labyrinth

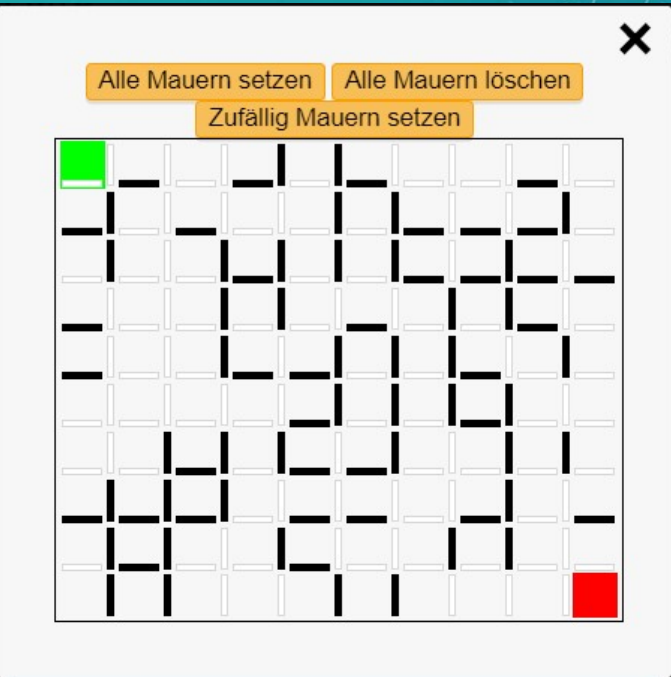

# Läufereinstellungen

Spur & Smart Mode Schritte pro Sekunde ≈ 10

# LÖSUNGSVERFAHREN

## • Hand Verfahren:

- Rechte Hand: immer nach rechts orientiert  $\rightarrow$  bei Abzweigung
- Linke Hand: Orientierung nach links
- $\bullet$   $\rightarrow$  müssen kein Weg finden
- $\cdot$   $\rightarrow$  Start und Ziel müssen mindesten über Mauern verbunden sein
- Least Visited:
	- Wählt zufällig zwischen den am wenigsten besuchten möglichen umliegenden Feldern

# SPIELEN

- Vergleich
- Responsive Design

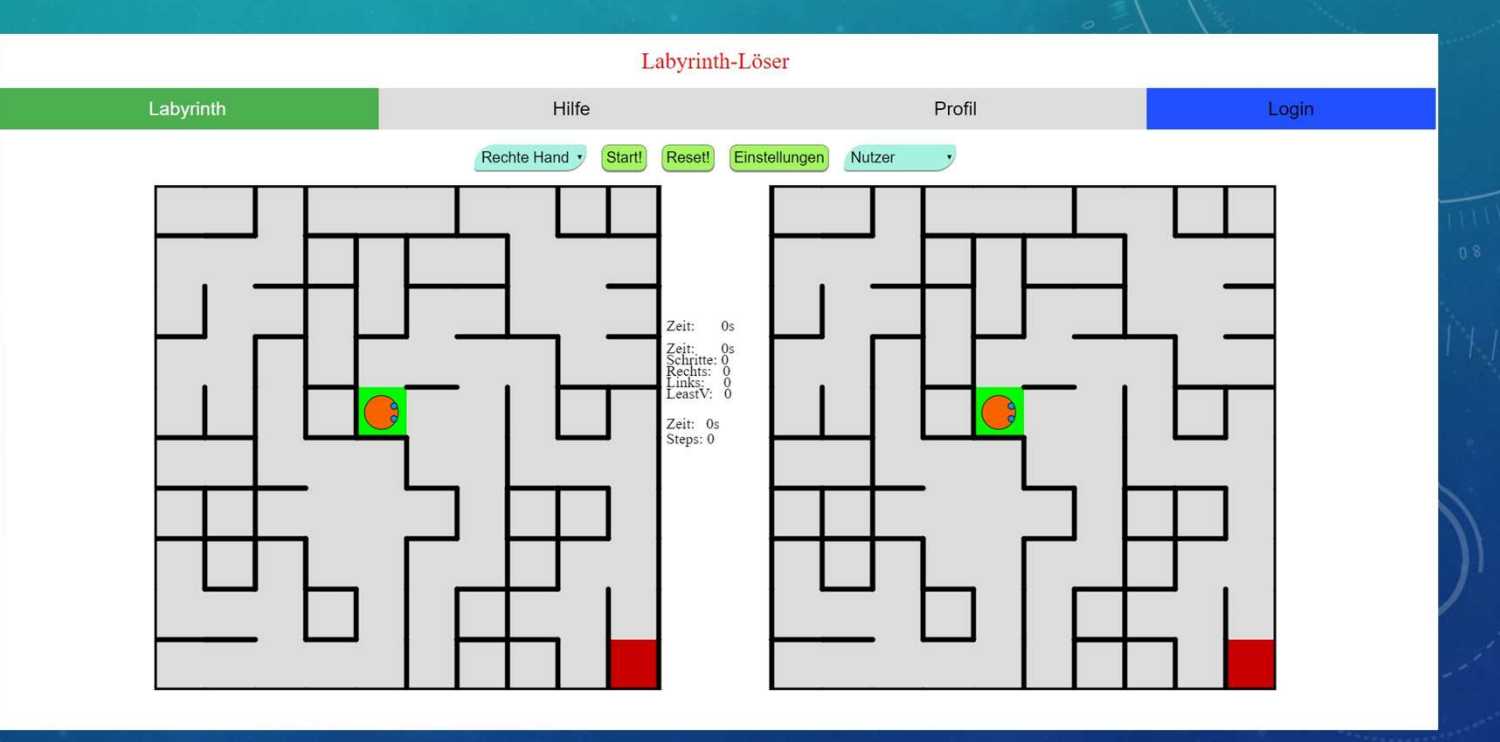

• Spielbeginn mit "Start"

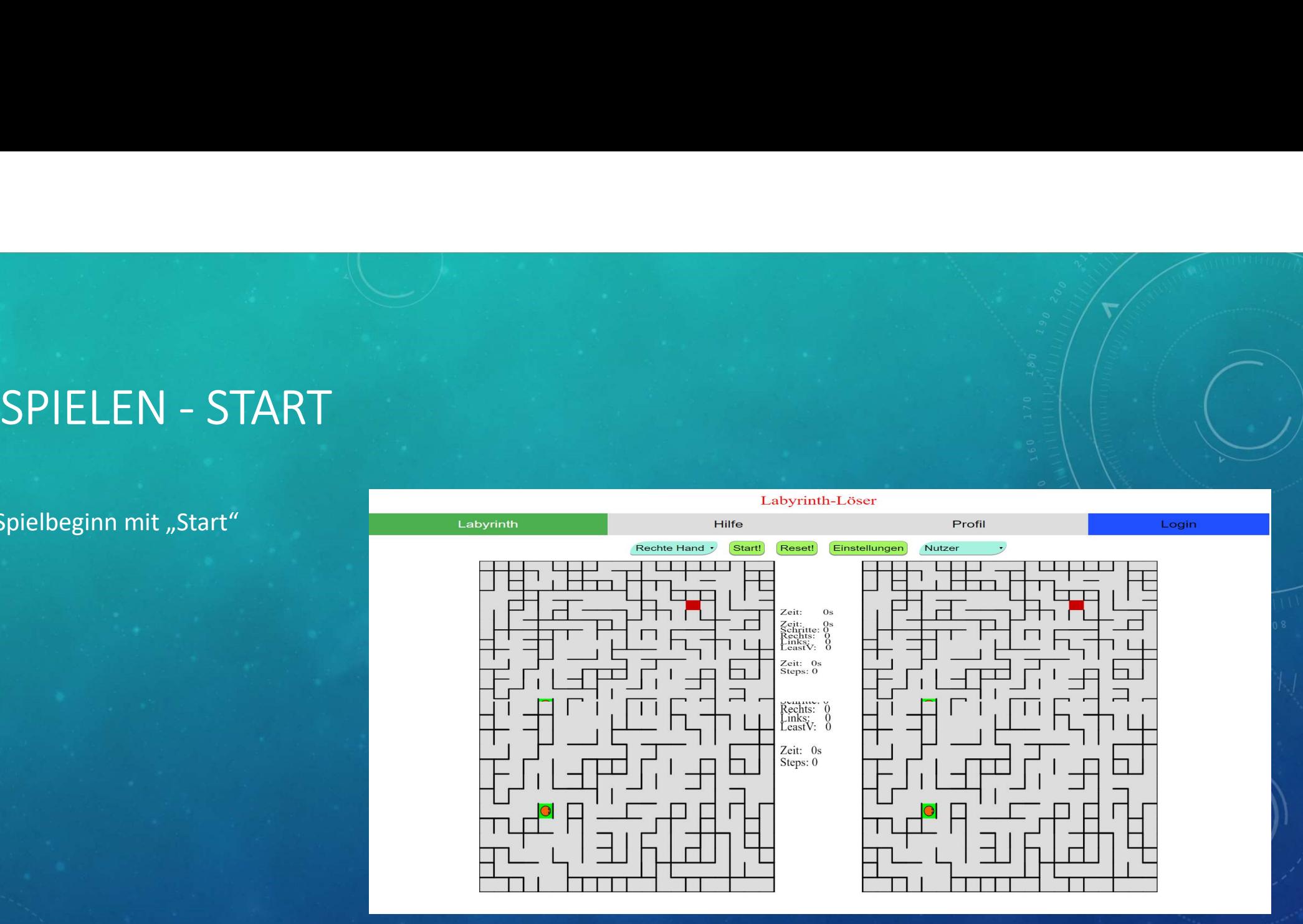

- "Modus "und "Reset" blockiert [Container absyrinth
- Maschineller Läufer geht nach Verfahren vor
- Nutzer steuert den Läufer mit:
	-
	-
- Spiel kann mit "Anhalten!" pausiert werden

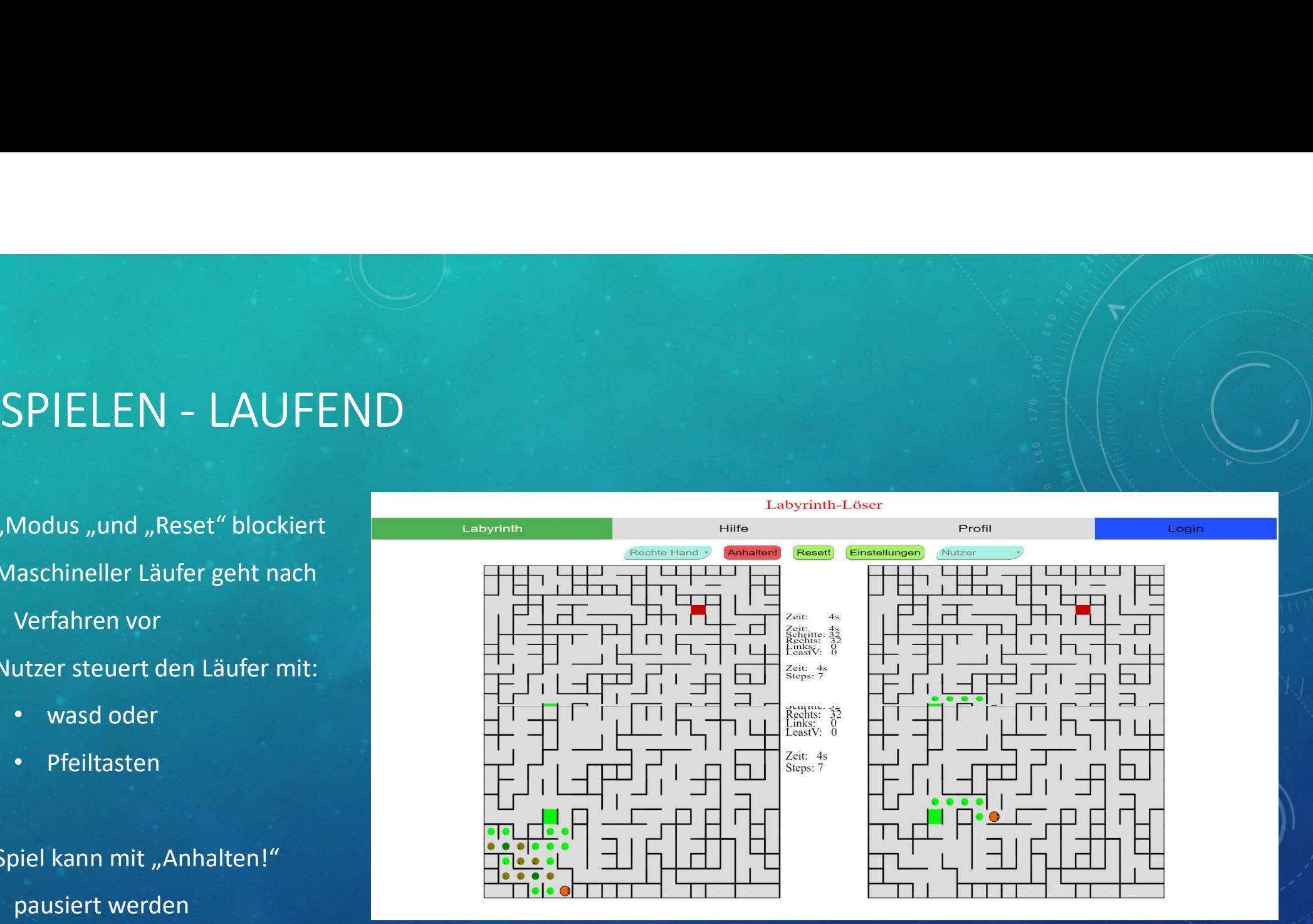

- Läufer und Statistik pausiert
- "Reset!": Wiederherstellen der Startposition und Zurücksetzen der Statistik
- "Modus" kann ausgewählt werden + "Reset" Funktion
- Mit "Fortsetzen!" geht es weiter

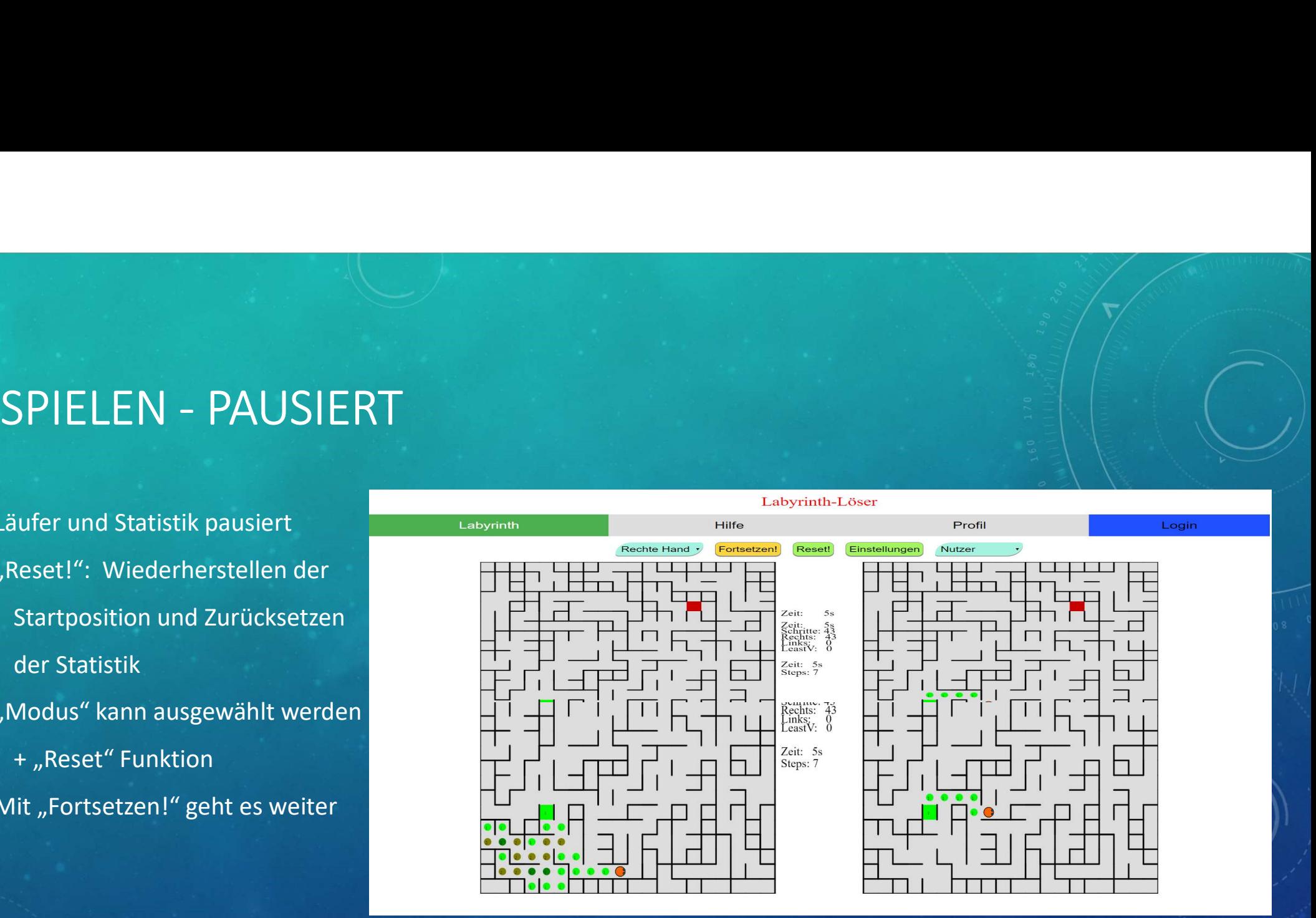

# LÄUFEREINSTELLUNGEN

- Jederzeit live veränderbar
- Spur: zeigt bereits besuchte Felder
- Schritte/s: ungefähre Geschwindigkeit des Läufers
- Smart Mode: erkennt aktiv, ob ein Hand Verfahren zum Ziel kommen kann

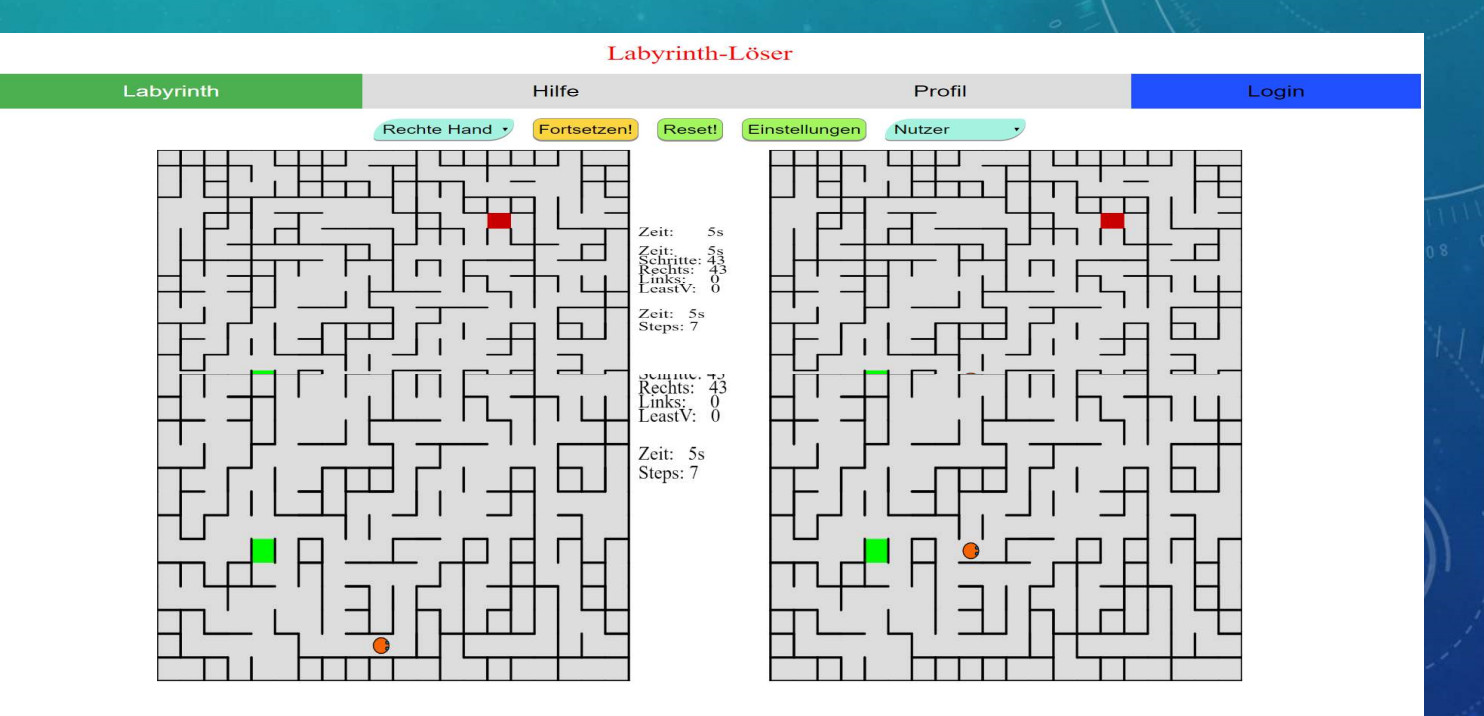

# SMARTMODE

- Wenn der Haken bei Smart Mode gesetzt ist, erkennt das System, ob bei einem Hand-Verfahren ein Feld 5 mal oder mehr besucht wurde
- Man bekommt ein Alert und das Lösen wird als beendet gesetzt

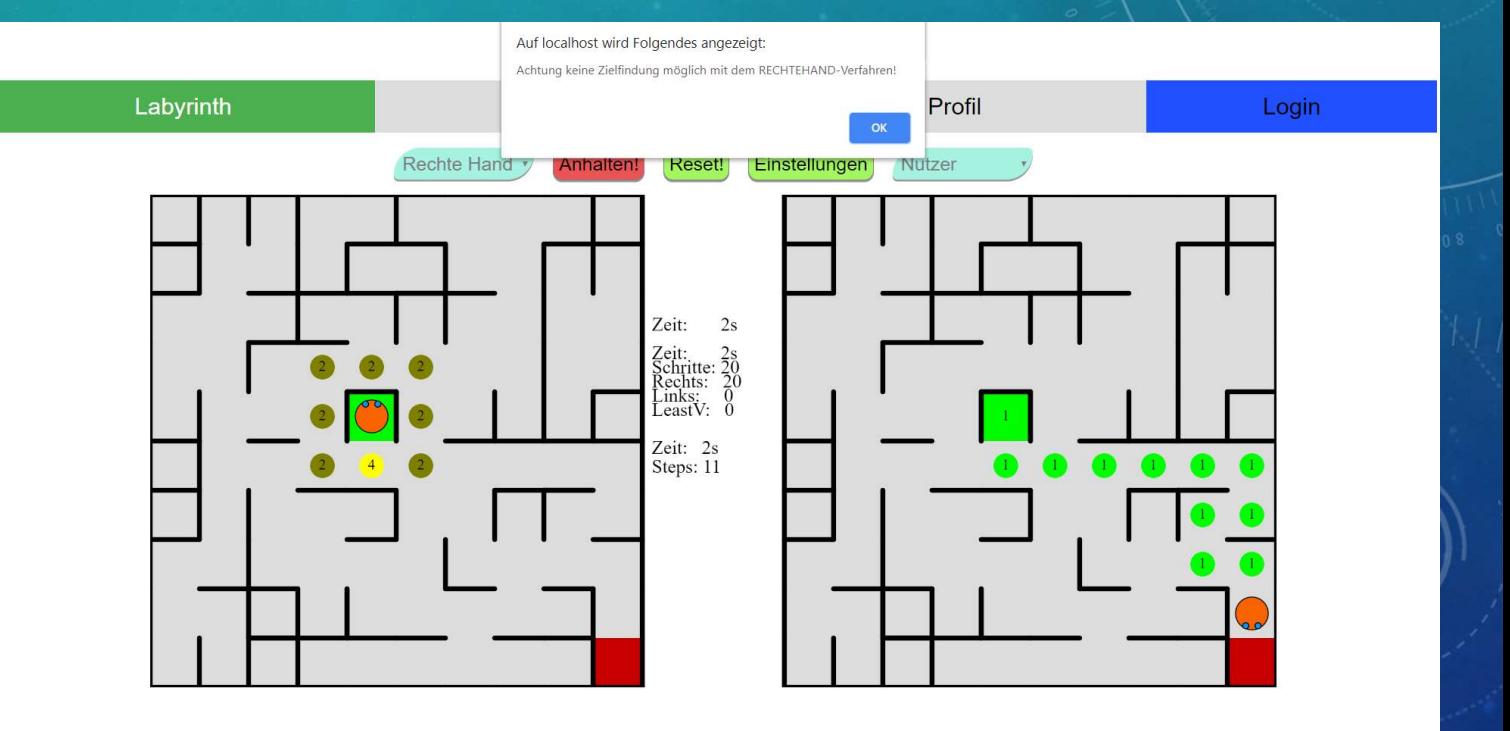

# **STATISTIK**

- Generelle Zeitmessung:
	- Mit Web Worker
- Schrittzählung nur wenn neues Feld betreten
- Mittlerer Block für Linkes Maze
- Unterer Block für Rechtes Maze
- Bei Zielfindung: Festhalten der aktuellen Werte

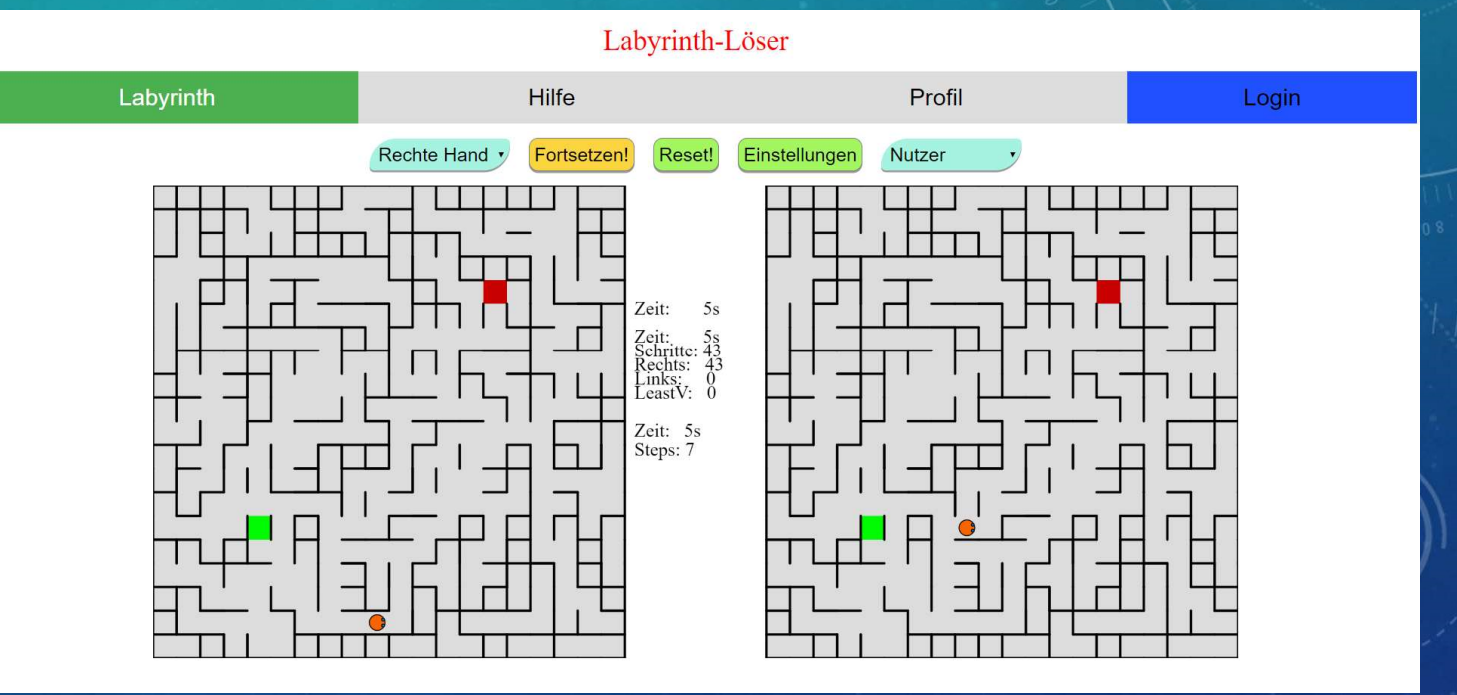

# • SQLite

- eingebettete SQL-Datenbank-Engine
- kein separater Serverprozess
- für Benutzer, Token, Statistik

- SQLite
	- Zugriff mittels PHP Data Objects-Erweiterung (PDO)
		- leichte, konsistente Schnittstelle, um mit PHP auf Datenbanken zuzugreifen

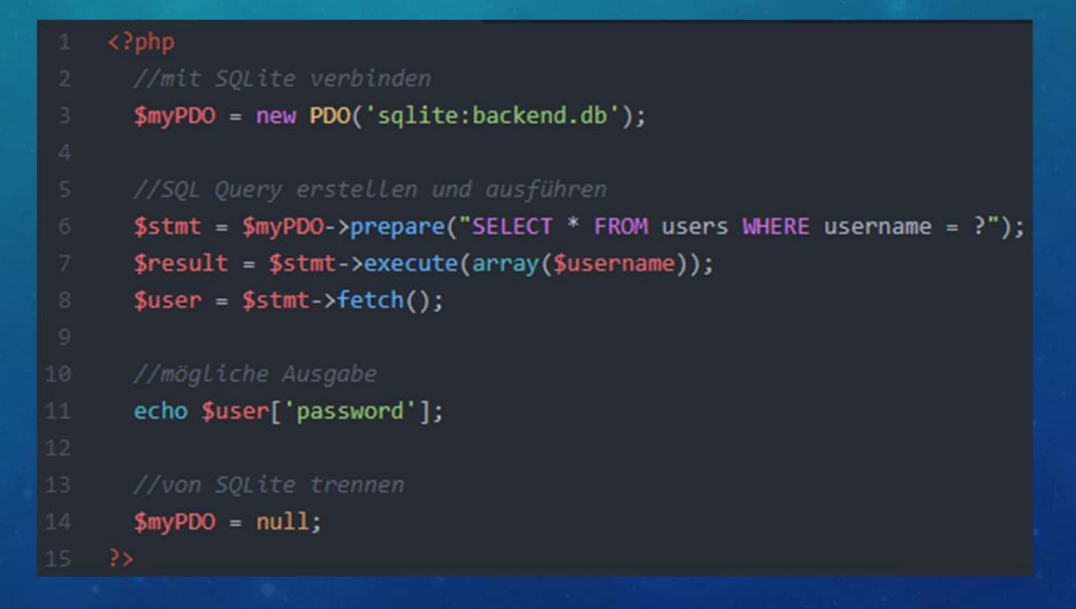

- SQLite
	- eingebettete SQL-Datenbank-Engine
	- kein separater Serverprozess
	- für Benutzer, Token, Statistik
- Cookies
	- speichern von Informationen mit PHP

- Cookies mit PHP
	- speichern von Informationen mit PHP

Name des Cookies Der Zeitpunkt, an dem das Cookie ungültig wird

setcookie("identifier", \$identifier, time()+(3600\*24\*30));

Der Wert des Cookies

# • SQLite

- eingebettete SQL-Datenbank-Engine
- kein separater Serverprozess
- für Benutzer, Token, Statistik
- Cookies
	- speichern von Informationen mit PHP
- LocalStorage
	- Sichern der Einstellungen des Labyrinths

# • Funktionen

- Anmeldung
- Registrierung
- Passwortänderung
- Abmeldung
- Registrierung löschen

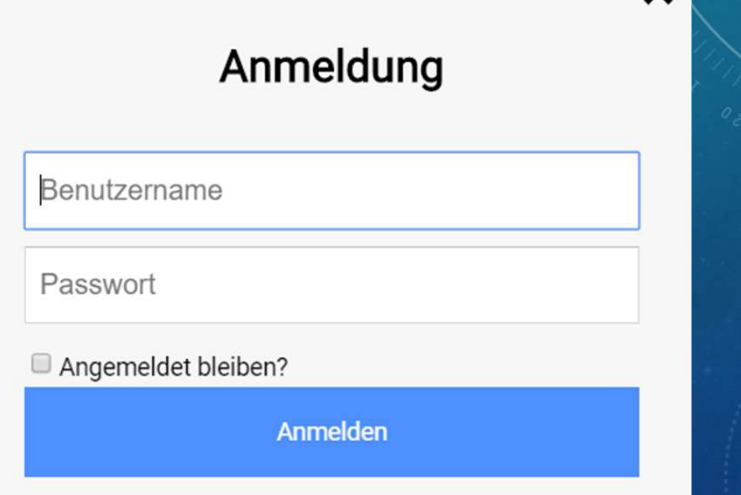

 $\mathbf{x}$ 

Noch nicht angemeldet? Jetzt registrieren!

# • Funktionen

- Anmeldung
- Registrierung
- Passwortänderung
- Abmeldung
- Registrierung löschen

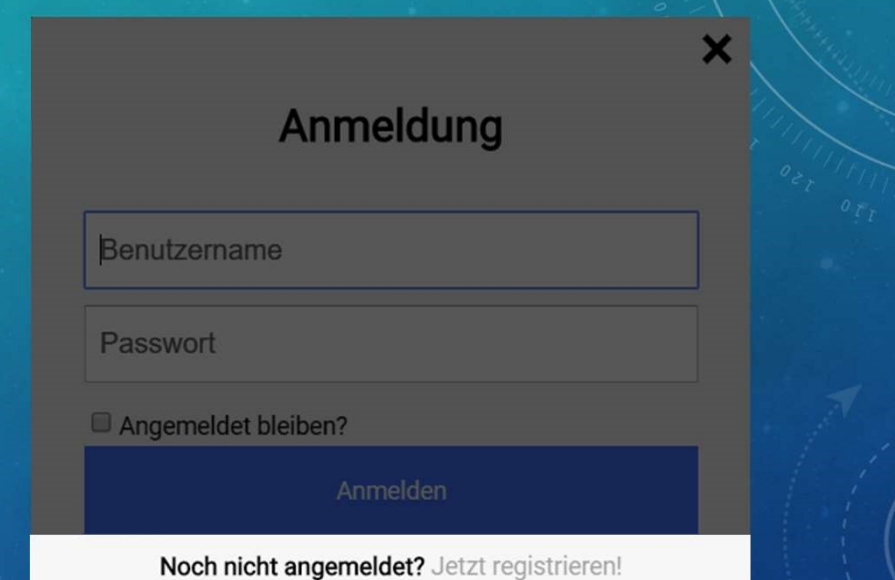

# • Funktionen

- Anmeldung
- Registrierung
- Passwortänderung
- Abmeldung
- Registrierung löschen

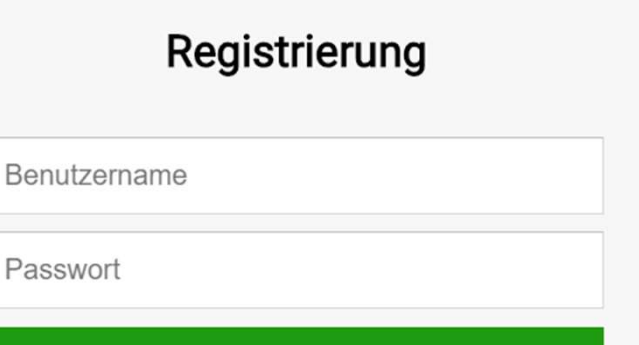

 $\mathsf{x}$ 

Registrieren

# • Funktionen

- Anmeldung
- Registrierung
- Passwortänderung
- Abmeldung
- Registrierung löschen

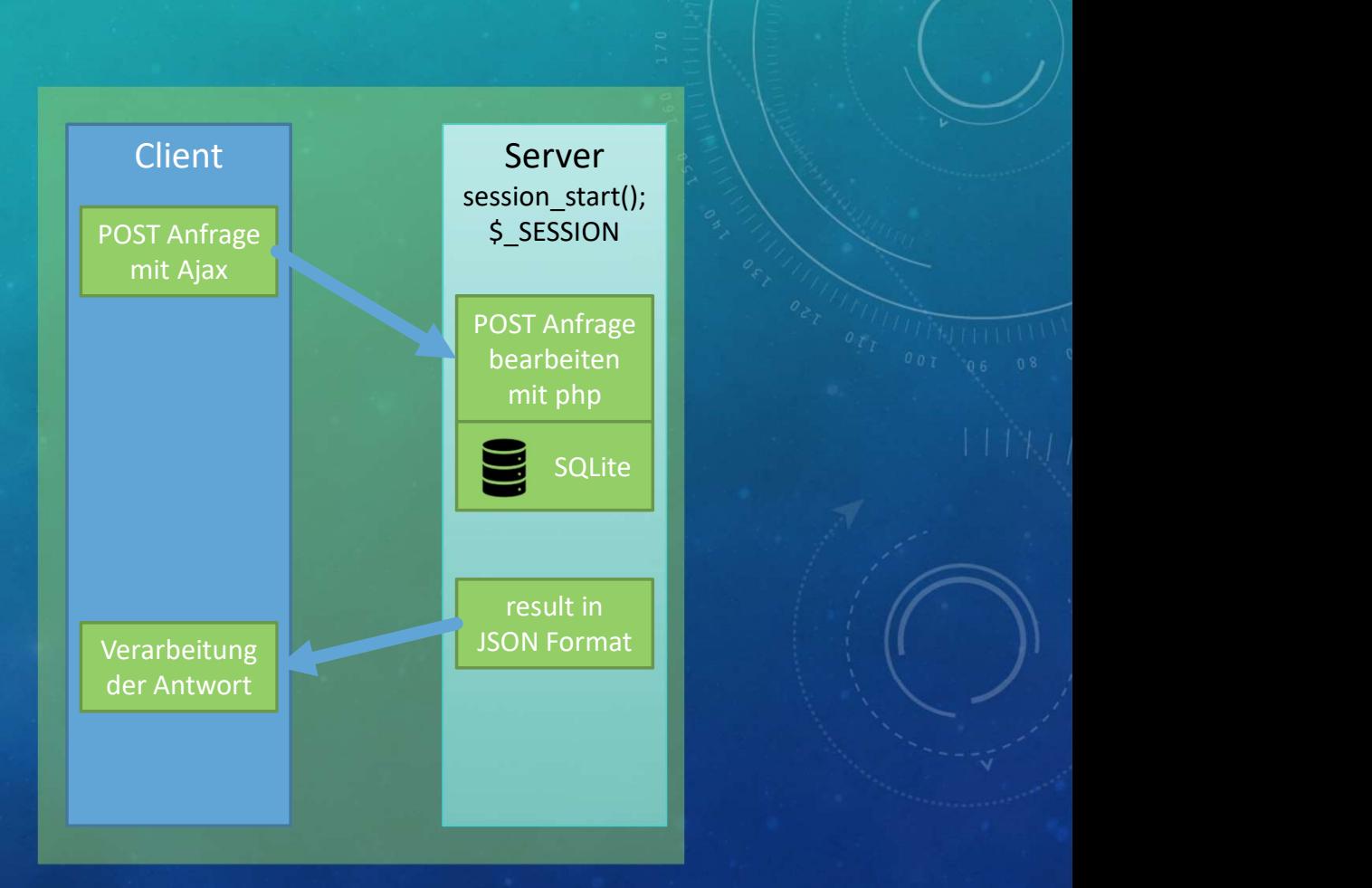

# PHP SESSION

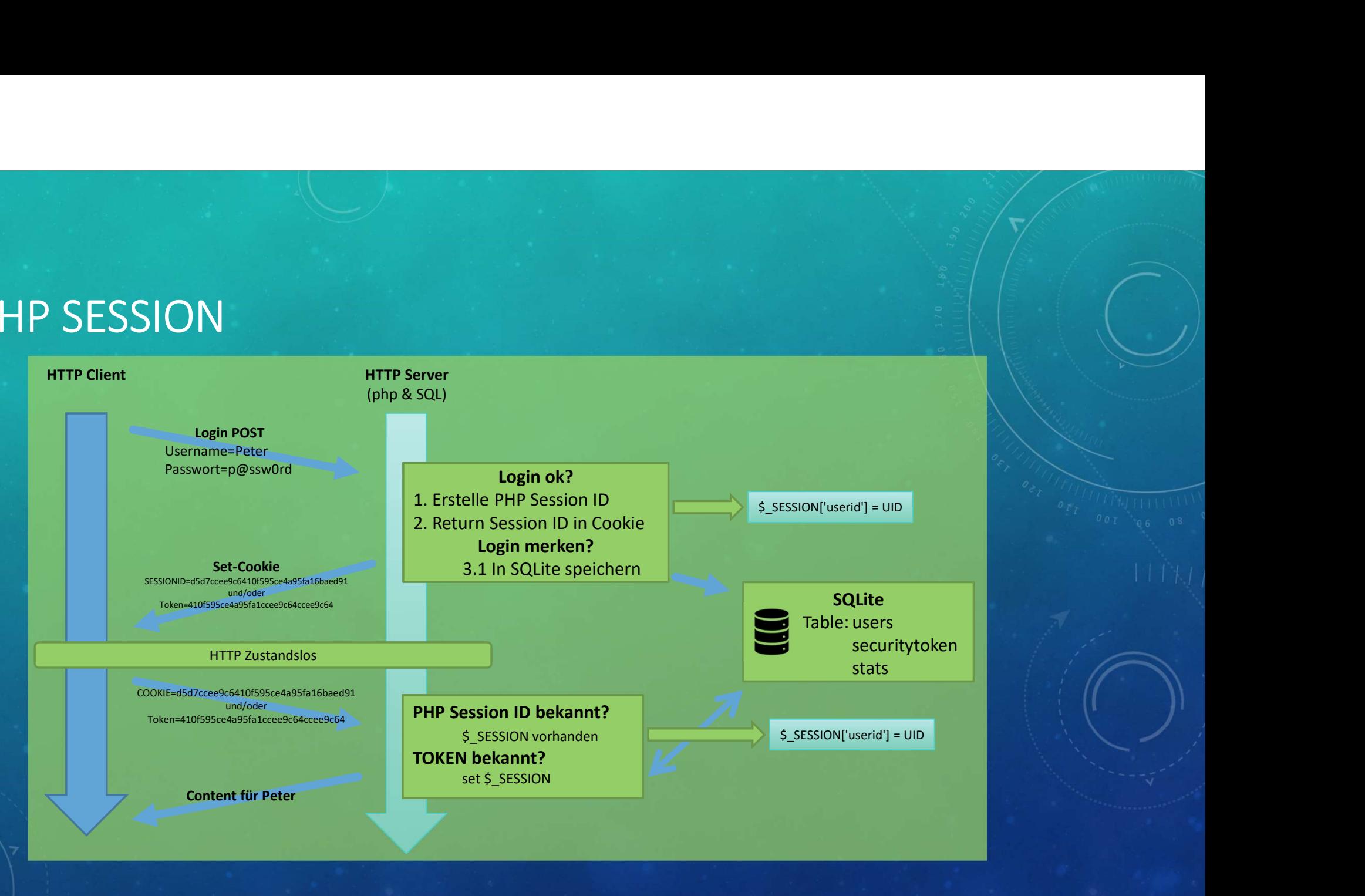

# PHP SESSION

- Besucher wird eindeutige ID zugeordnet
- session\_start() erzeugt oder nimmt die aktuelle Session wieder auf
- Besucher wird eindeutige ID zugeordnet<br>• Session\_start() erzeugt oder nimmt die aktuelle Session wieder auf<br>• SessionID Übergabe als GET oder Cookie (wenn Cookie nicht unterstütz)<br>• Session Cache-Verfallszeit: - nach 1 • Besucher wird eindeutige ID zugeordnet<br>• session\_start() erzeugt oder nimmt die aktuelle Session wieder auf<br>• SessionID Übergabe als GET oder Cookie (wenn Cookie nicht unterstütz)<br>• Session Cache-Verfallszeit: - nach 180
- -

# Beispiel:

```
<br>
D zugeordnet<br>
immt die aktuelle Session wieder auf<br>
der Cookie (wenn Cookie nicht unterstütz)<br>
- nach 180 Minuten<br>
- Browser geschlossen<br>
- Session_start();<br>
- Session_start();<br>
- Session_start();<br>
- Session_start();<br>
- 
              echo "UserID: " . $_SESSION["userid"];
              $ SESSION['userid'] = "Hallo Welt";
             unset($ SESSION["userid"]);
              session_destroy();
```
# PHP VERSCHLÜSSELUNG

- Ziel: Passwort Verschlüsselung für SQLite
- Idee: vorhandene Hashfunktionen wie md5() oder sha1() nutzen
	- Vorteil: Hashalgorithmen sind auf Geschwindigkeit und Effizienz optimiert
	- Nachteil: mit "Brute-Force" angreifbar, durch modernen Techniken und leistungsstarker Hardware

Empfehlung php.net: -> md5()/sha1() für Speicherung von Passwörtern nicht empfohlen<br>
Alternation of Passwort Verschüsselung für SQLite<br>
• Vorteil: Hashalgorithmen sind auf Geschwindigkeit und Effizienz optimiert<br>
• Nachtei -> Native Passworthashing API verwenden -> password\_hash() oder crypt()

# PHP VERSCHLÜSSELUNG

- Verwendung von password\_hash() oder crypt()
	- geben den Salt als einen Teil des generierten Hashs zurück

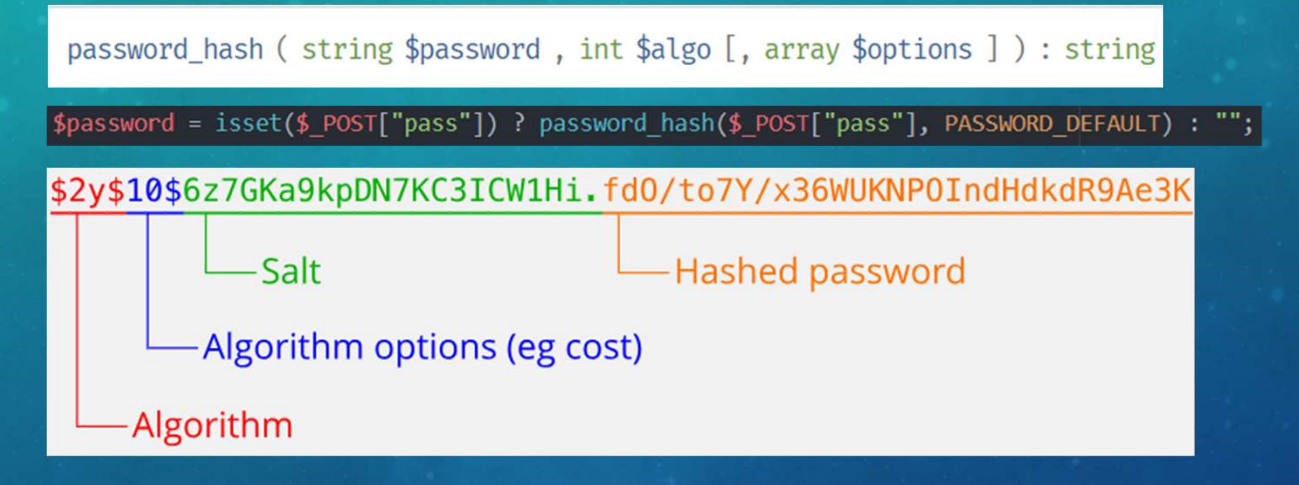

• Passwort verifizieren

password verify ( string \$password, string \$hash ) : boolean

if (\$user && password\_verify(\$password, \$user['password']))

# ZUSAMMENFASSUNG

- Gesetzten Ziele erreicht
- GUI-Mockup ähnlich verwirklicht
- Verschiedene Technologien verwendet
- robusten Umgang des Browsers mit JavaScript
- nachlässiger Programmierstil

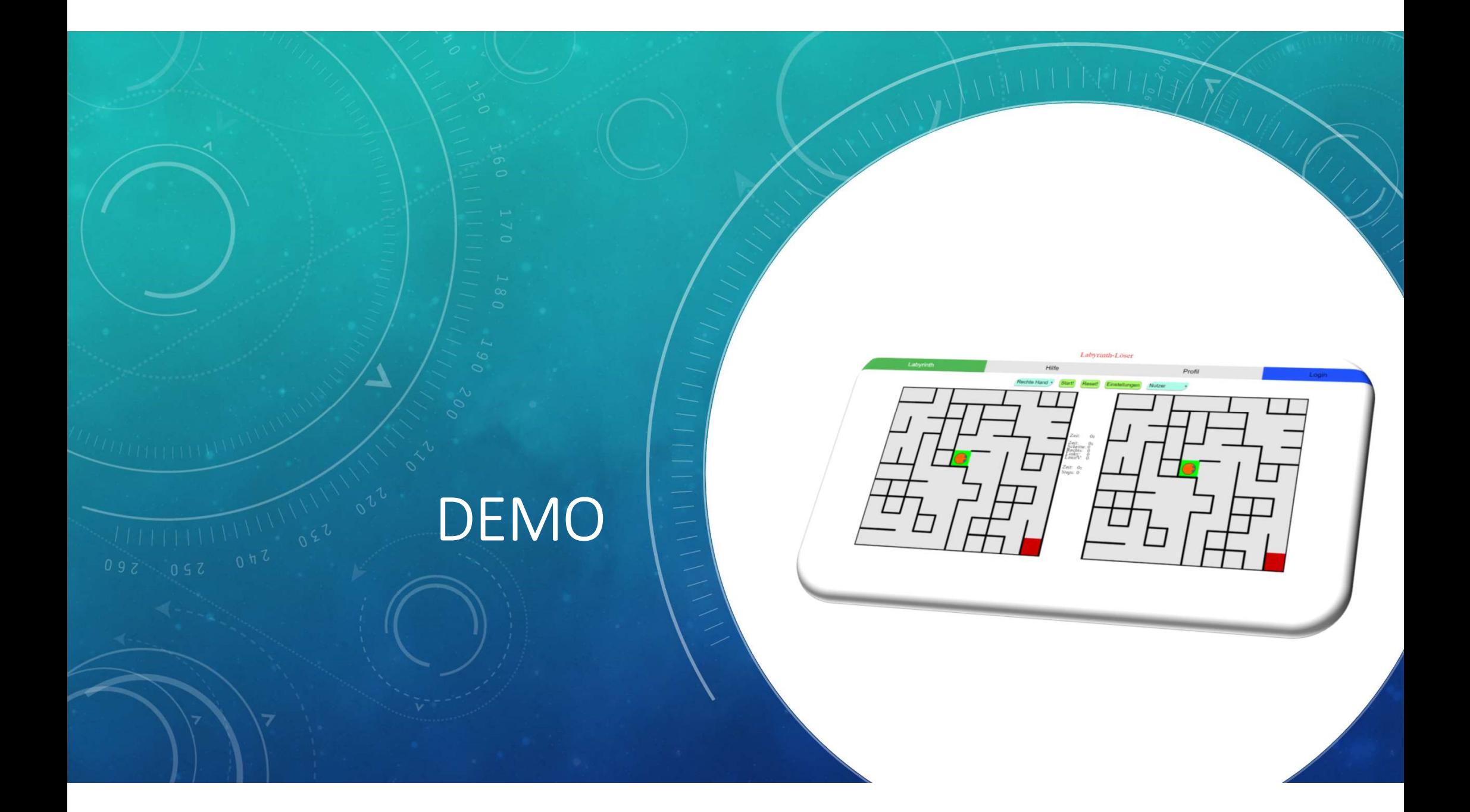